# **BAB V**

# **IMPLEMENTASI DAN PENGUJIAN**

### **5.1 HASIL IMPLEMENTASI**

Impelmentasi pada bab ini merupakan hasil dari tampilan rancangan proram yang telah dirancang berdasarkan rancangan output dan rancangan input, yang telah dirancang pada pembahasan dibab 4. Adapun implementasi rancangan program output/input antara lain adalah sebagai berikut:

#### **5.1.1 Implementasi Rancangan Input**

Implementasi input merupakan rancangan program input yang telah diterpakan dalam program. Berikut ini adalah implementasi tampilan program input.

1. Tampilan Program Login

Tampilan program input login tampilan program input login berisikan username dan password. Username dan password yang dimasukan harus sesuai dengan yang terdapat dalam database. Gambar berikut ini adalah hasil implementasi dari rancangan pada gambar berikut:

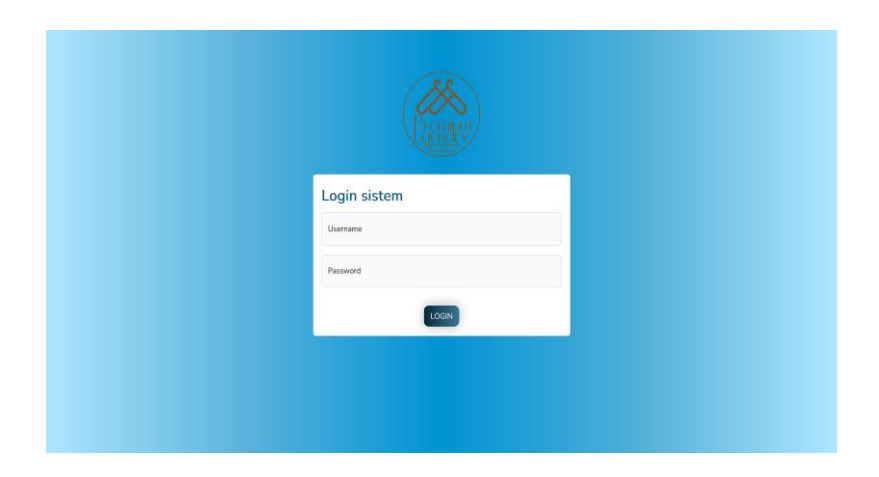

**Gambar 5.1 Tampilan Program Login**

### 2. Tampilan Program Tambah Data Layanan

Tampilan program input data paket laundry digunakan untuk menambah data layanan laundry. Jika data yang dimasukan valid maka akan tersimpan ke tabel layanan. Gambar berikut ini adalah hasil implementasi dari rancangan pada gambar berikut:

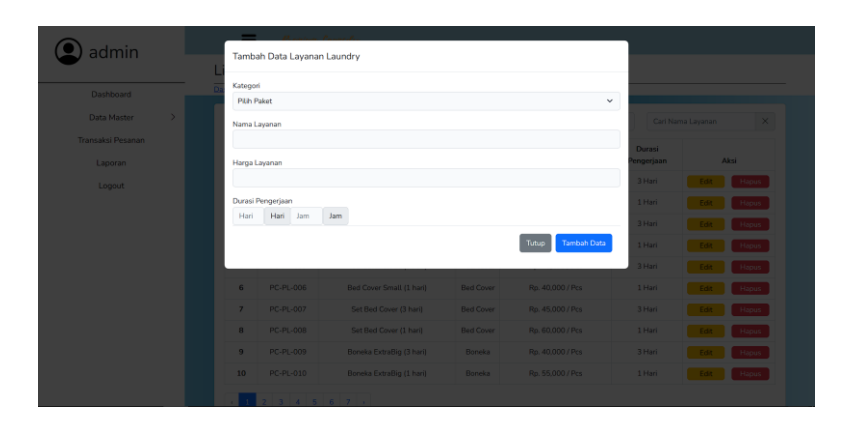

# **Gambar 5.2 Tampilan Program Tambah Data Layanan**

3. Tampilan Program Tambah Data Pelanggan

Tampilan program tambah data pelanggan digunakan untuk menambah data pelanggan. Jika data valid maka akan tersimpan ke tabel pelanggan. Gambar berikut ini adalah hasil implementasi dari rancangan pada gambar berikut:

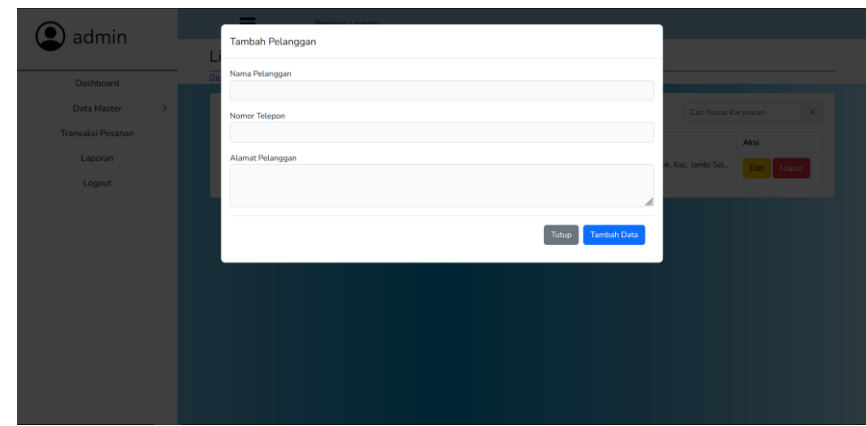

**Gambar 5.3 Tampilan Program Tambah Data Pelanggan** 4. Tampilan Program Tambah Data Karyawan

Tampilan program tambah data karyawan digunakan untuk menambah data karyawan. Jika data valid maka akan tersimpan pada ke tabel karyawan. Gambar berikut ini adalah hasil implementasi dari rancangan pada gambar berikut:

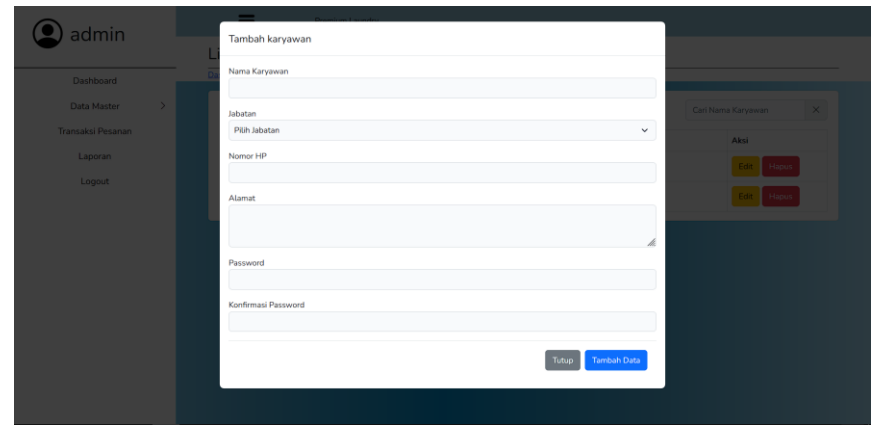

## **Gambar 5.4 Tampilan Program Tambah Data Karyawan**

5. Tampilan Program Tambah Transaksi Pesanan

Tampilan program tambah transaksi pesanan digunakan untuk menambah transaksi pesanan. Jika data valid maka akan tersimpan ke tabel transaksi

pesanan. Gambar berikut ini adalah hasil implementasi dari rancangan pada gambar berikut:

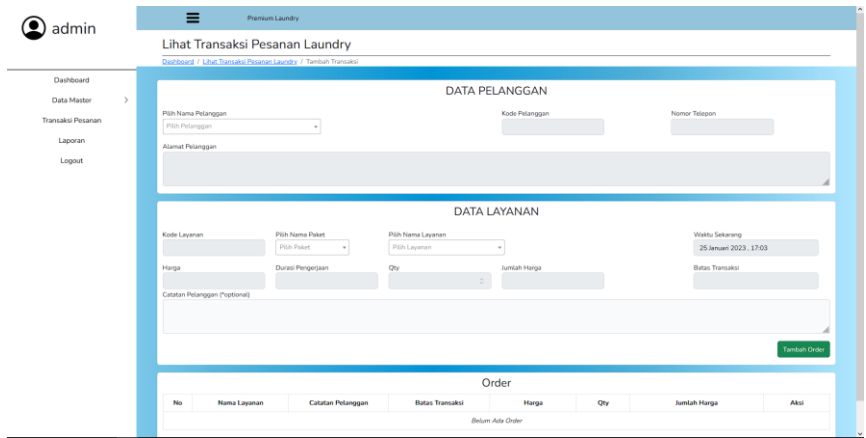

**Gambar 5.5 Tampilan Program Tambah Data Transaksi Pesanan**

#### **5.1.2 Implementasi Rancangan Output**

1. Tampilan Program Output Data Layanan

Tampilan program output data layanan tersedia menu untuk mengelola data seperti edit, dan hapus. Adapun tampilan dapat dilihat pada gambar berikut ini:

|                              |                  |                                  | Lihat Data Layanan Laundry |                  |                   |                      |                   |              |
|------------------------------|------------------|----------------------------------|----------------------------|------------------|-------------------|----------------------|-------------------|--------------|
| Dashboard                    |                  | Dashboard / Data Layanan Laundry |                            |                  |                   |                      |                   |              |
| $\mathcal{P}$<br>Data Master |                  | Tambah Data Layanan              |                            |                  | Pilih Kategori    | $\checkmark$         | Cari Nama Layanan | $\times$     |
| Transaksi Pesanan<br>Laporan | No               | Kode Layanan                     | Nama Layanan               | Paket            | Harga Layanan     | Durasi<br>Pengerjaan | Aksi              |              |
| Logout                       | $\mathbf{1}$     | PC-PL-001                        | Bed Cover Big (3 hari)     | <b>Bed Cover</b> | Rp. 35,000 / Pcs. | 3 Hari               | Edit              | Hapus        |
|                              | $\overline{2}$   | PC-PL-002                        | Bed Cover Big (1 hari)     | <b>Bed Cover</b> | Rp. 50,000 / Pcs  | 1 Hari               | Edit              | Hapus        |
|                              | 3                | PC-PL-003                        | Bed Cover Medium (3 hari)  | <b>Bed Cover</b> | Rp. 30,000 / Pcs  | 3 Hari               | Edit              | Hapus        |
|                              | $\boldsymbol{4}$ | <b>PC-PL-004</b>                 | Bed Cover Medium (1 hari)  | <b>Bed Cover</b> | Rp. 45,000 / Pcs  | 1 Hari               | Edit              | <b>Hapus</b> |
|                              | 5                | <b>PC-PL-005</b>                 | Bed Cover Small (3 hari)   | <b>Bed Cover</b> | Rp. 25,000 / Pcs. | 3 Hari               | Edit              | Hapus:       |
|                              | 6                | <b>PC-PL-006</b>                 | Bed Cover Small (1 hari)   | <b>Bed Cover</b> | Rp. 40,000 / Pcs. | 1 Hari               | Edit              | Hapus -      |
|                              | $\overline{7}$   | PC-PL-007                        | Set Bed Cover (3 hari)     | <b>Bed Cover</b> | Rp. 45,000 / Pcs. | 3 Hari               | Edit              | Hapus        |
|                              | 8                | PC-PL-008                        | Set Bed Cover (1 hari)     | <b>Bed Cover</b> | Rp. 60,000 / Pcs  | 1 Hari               | Edit              | Hapus        |
|                              | $\overline{9}$   | PC-PL-009                        | Boneka ExtraBig (3 hari)   | Boneka           | Rp. 40,000 / Pcs  | 3 Hari               | Edit              | Hapus        |
|                              | 10               | PC-PL-010                        | Boneka ExtraBig (1 hari)   | Boneka           | Rp. 55,000 / Pcs  | 1 Hari               | Edit              | Hapus        |

**Gambar 5.6 Tampilan Program Output Data Layanan**

2. Tampilan Program Output Data pelanggan

Tampilan program output data pelanggan tersedia menu untuk mengelola data seperti edit dan hapus. Adapun tampilan dapat dilihat pada gambar berikut:

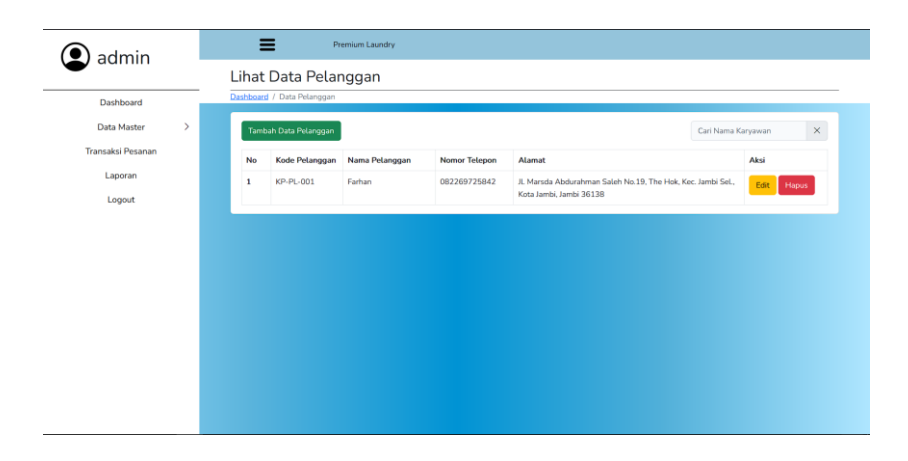

### **Gambar 5.7 Tampilan Program Output Data Pelanggan**

3. Tampilan Program Output Data Karyawan

Tampilan program output data karyawan tersedia menu untuk mengelola data seperti edit dan hapus. Adapun tampilan dapat dilihat pada gambar berikut:

| Dashboard         |                | Dashboard / Data Karyawan | Lihat Data Karyawan |          |               |                       |                      |          |
|-------------------|----------------|---------------------------|---------------------|----------|---------------|-----------------------|----------------------|----------|
| Data Master<br>>  |                | Tambah Data Karyawan      |                     |          |               |                       | Cari Nama Karyawan   | $\times$ |
| Transaksi Pesanan | No             | Kode Karyawan             | Nama Karyawan       | Jabatan  | Nomor Telepon | Alamat                | Aksi                 |          |
| Laporan           | 1              | KK-PL-001                 | admin               | Admin    | 08993002926   | jalan admin, jambi    | Edit<br><b>Hapus</b> |          |
| Logout            | $\overline{2}$ | KK-PL-002                 | karyawan            | Karyawan | 08993002926   | jalan karyawan, jambi | Edit<br><b>Hapus</b> |          |
|                   |                |                           |                     |          |               |                       |                      |          |

**Gambar 5.8 Tampilan Program Output Data Karyawan**

4. Tampilan Program Output Data Transaksi Pesanan

Tampilan program output data transaksi pesanan tersedia menu untuk mengelola data seperti edit dan hapus. Adapun tampilan dapat dilihat pada gambar berikut:

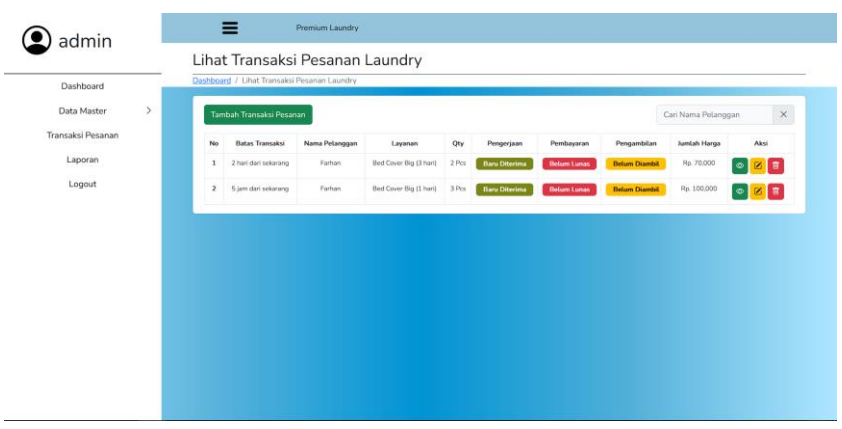

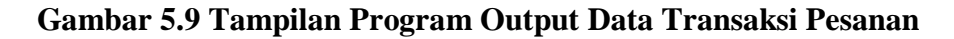

5. Tampilan Program Output Laporan

Tampilan program output laporan tersedia menu cetak untuk mencetak

laporan. Adapun tampilan dapat dilihat pada gambar berikut ini:

| admin             |              | Ξ<br>Premium Laundry        |                |                   |                         |                         |
|-------------------|--------------|-----------------------------|----------------|-------------------|-------------------------|-------------------------|
|                   |              | Lihat Laporan Laundry       |                |                   |                         |                         |
| Dashboard         |              | Dashboard / Laporan Laundry |                |                   |                         |                         |
| Data Master<br>>  |              |                             |                | Laporan Transaksi |                         |                         |
| Transaksi Pesanan | No.          | <b>Tanggal Diterima</b>     | Kode Transaksi | Nama Pelanggan    | <b>Status Transaksi</b> | <b>Total Harga</b>      |
| Laporan           | $\mathbf{1}$ | 24 Januari 2023             | INV-PLI-0001   | Farhan            | Belum Selesai           | Rp. 220,000             |
| Logout            |              |                             |                |                   |                         | <b>SLaporan Butanan</b> |
|                   |              |                             |                |                   |                         |                         |
|                   |              |                             |                |                   |                         |                         |
|                   |              |                             |                |                   |                         |                         |
|                   |              |                             |                |                   |                         |                         |
|                   |              |                             |                |                   |                         |                         |
|                   |              |                             |                |                   |                         |                         |
|                   |              |                             |                |                   |                         |                         |
|                   |              |                             |                |                   |                         |                         |
|                   |              |                             |                |                   |                         |                         |
|                   |              |                             |                |                   |                         |                         |
|                   |              |                             |                |                   |                         |                         |
|                   |              |                             |                |                   |                         |                         |
|                   |              |                             |                |                   |                         |                         |
|                   |              |                             |                |                   |                         |                         |
|                   |              |                             |                |                   |                         |                         |

**Gambar 5.10 Tampilan Program Output Laporan**

# **5.2 PENGUJIAN SISTEM**

Pengujian sistem merupakan tahap untuk menguji program yang telah dibangun untuk memastikan bahwa perangkat lunak yang dibuat telah sesuai dengan kriteria yang ditetapkan agar dapat berjalan sesuai dengan hasil yang diharapkan.

1. Pengujian Program Input Login

Pada tahap ini dilakukan pengujian pada input login admin untuk mengetahui apakah proses login admin atau fungsional login admin dapat berjalan dengan baik.

| <b>Modul</b> | <b>Prosedur</b> | <b>Masukan</b> | Keluaran         | <b>Hasil Yang</b> | Kesi |
|--------------|-----------------|----------------|------------------|-------------------|------|
| Pengujian    | Pengujian       |                | Yang             | <b>Didapat</b>    | mpul |
|              |                 |                | <b>Diharapka</b> |                   | an   |
|              |                 |                | n                |                   |      |
| Form         | Klik            | Klik tombol    | Tampil           | Tampil            | baik |
| Login        | tombol          | login          | pesan            | pesan             |      |
|              | memasuka        |                | username         | username          |      |
|              | n               |                | dan              | dan               |      |
|              | username        |                | password         | password          |      |
|              | dan             |                | tidak boleh      | tidak boleh       |      |
|              | password        |                | kosong           | kosong            |      |
|              | Memasuka        | Memasukan      | Tampil           | Tampil            | baik |
|              | n               | username       | pesan            | pesan             |      |
|              | username        | dan            | username         | username          |      |
|              | dan             | password       | dan              | dan               |      |
|              | password        | klik tombol    | password         | password          |      |
|              | yang salah      | login          | salah            | salah             |      |
|              | Memasuka        | Memasukan      | Admin dan        | Admin dan         | baik |
|              | n               | username       | karyawan         | karyawan          |      |
|              | username        | dan            | masuk ke         | masuk ke          |      |
|              | dan             | password       | dalam            | dalam             |      |
|              | password        | klik tombol    | sistem dan       | sistem dan        |      |
|              | yang benar      | login          | dapat            | dapat             |      |
|              |                 |                | mengakses        | mengakses         |      |
|              |                 |                | sistem           | sistem            |      |

**Tabel 5.1 Pengujian Form Login**

2. Pengujian Program Mengelola Data Layanan

Pada tahap ini dilakukan pengujian pada mengelola data layanan untuk memastikan bahwa mengelola data layanan dapat digunakan dengan baik dan sesuai dengan fungsinya.

| <b>Modul</b><br>Pengujian | <b>Prosedur</b><br>Pengujian | <b>Masukan</b> | <b>Keluaran</b><br>Yang | <b>Hasil Yang</b><br><b>Didapat</b> | <b>Kesi</b><br>mpul |
|---------------------------|------------------------------|----------------|-------------------------|-------------------------------------|---------------------|
|                           |                              |                | <b>Diharapka</b>        |                                     | an                  |
|                           |                              |                | n                       |                                     |                     |
| Tambah                    | Klik                         | Klik tombol    | Tampil                  | Tampil                              | baik                |
| Data                      | tombol                       | tambah data    | pesan data              | pesan data                          |                     |
| Layanan                   | data tidak                   |                | wajib diisi             | wajib diisi                         |                     |
|                           | mengisi                      |                |                         |                                     |                     |
|                           | data                         |                |                         |                                     |                     |
|                           | layanan                      |                |                         |                                     |                     |
|                           | Klik                         | Klik tombol    | Tampil                  | Tampil                              | baik                |
|                           | tombol                       | tambah data    | pesan data              | pesan data                          |                     |
|                           | tambah                       |                | berhasil                | berhasil                            |                     |
|                           | data                         |                | ditambah                | ditambah                            |                     |
|                           | mengisi                      |                |                         |                                     |                     |
|                           | data                         |                |                         |                                     |                     |
|                           | layanan                      |                |                         |                                     |                     |
| Edit data                 | Pilih data                   | Klik tombol    | Tampil                  | Tampil                              | baik                |
| layanan                   | klik                         | edit           | pesan data              | pesan data                          |                     |
|                           | tombol                       | Klik tombol    | berhasil                | berhasil                            |                     |
|                           | edit                         | update         | diubah                  | diubah                              |                     |
|                           | mengisi                      |                |                         |                                     |                     |
|                           | data yang                    |                |                         |                                     |                     |
|                           | akan diedit                  |                |                         |                                     |                     |
| Hapus                     | Pilih data                   | Klik tombol    | Tampil                  | Tampil                              | baik                |
| data                      | klik                         | hapus          | pesan anda              | pesan anda                          |                     |
| layanan                   | tombol                       | Klik hapus     | yakin ingin             | yakin ingin                         |                     |
|                           | hapus klik                   |                | menghapus               | menghapus                           |                     |
|                           | hapus                        |                | data                    | data                                |                     |
|                           |                              |                | layanan                 | layanan                             |                     |

**Tabel 5.2 Pengujian Mengelola Data Layanan**

3. Pengujian Program Mengelola Data Pelanggan

Pada tahap ini dilakukan pengujian pada mengelola data pelanggan untuk memastikan bahwa mengelola data pelanggan telah dapat digunakan dengan baik dan sesuai dengan fungsinya.

| <b>Modul</b><br>Pengujian | <b>Prosedur</b><br>Pengujian | <b>Masukan</b> | <b>Keluaran</b><br>Yang | <b>Hasil Yang</b><br><b>Didapat</b> | <b>Kesi</b><br>mpul |
|---------------------------|------------------------------|----------------|-------------------------|-------------------------------------|---------------------|
|                           |                              |                | <b>Diharapka</b><br>n   |                                     | an                  |
| Tambah                    | Klik                         | Klik tombol    | Tampil                  | Tampil                              | baik                |
| Data                      | tombol                       | tambah data    | pesan data              | pesan data                          |                     |
| pelanggan                 | data tidak                   |                | wajib diisi             | wajib diisi                         |                     |
|                           | mengisi                      |                |                         |                                     |                     |
|                           | data                         |                |                         |                                     |                     |
|                           | pelanggan                    |                |                         |                                     |                     |
|                           | Klik                         | Klik tombol    | Tampil                  | Tampil                              | baik                |
|                           | tombol                       | tambah data    | pesan data              | pesan data                          |                     |
|                           | tambah                       |                | berhasil                | berhasil                            |                     |
|                           | data                         |                | ditambah                | ditambah                            |                     |
|                           | mengisi                      |                |                         |                                     |                     |
|                           | data                         |                |                         |                                     |                     |
|                           | pelanggan                    |                |                         |                                     |                     |
| Edit data                 | Pilih data                   | Klik tombol    | Tampil                  | Tampil                              | baik                |
| pelanggan                 | klik                         | edit           | pesan data              | pesan data                          |                     |
|                           | tombol                       | Klik tombol    | berhasil                | berhasil                            |                     |
|                           | edit                         | update         | diubah                  | diubah                              |                     |
|                           | mengisi                      |                |                         |                                     |                     |
|                           | data yang                    |                |                         |                                     |                     |
|                           | akan diedit                  |                |                         |                                     |                     |
| Hapus                     | Pilih data                   | Klik tombol    | Tampil                  | Tampil                              | baik                |
| data                      | klik                         | hapus          | pesan anda              | pesan anda                          |                     |
| pelanggan                 | tombol                       | Klik hapus     | yakin ingin             | yakin ingin                         |                     |
|                           | hapus klik                   |                | menghapus               | menghapus                           |                     |
|                           | hapus                        |                | data                    | data                                |                     |
|                           |                              |                | pelanggan               | pelanggan                           |                     |

**Tabel 5.3 Pengujian Mengelola Data Pelanggan**

4. Pengujian Program Mengelola Data Karyawan

Pada tahap ini dilakukan pengujian pada data karyawan untuk memastikan bahwa mengelola data karyawan telah digunakan dengan baik dan sesuai dengan fungsinya.

| <b>Modul</b><br>Pengujian | <b>Prosedur</b><br>Pengujian | <b>Masukan</b> | <b>Keluaran</b><br>Yang<br><b>Diharapka</b><br>n | <b>Hasil Yang</b><br><b>Didapat</b> | <b>Kesi</b><br>mpul<br>an |
|---------------------------|------------------------------|----------------|--------------------------------------------------|-------------------------------------|---------------------------|
| Tambah                    | Klik                         | Klik tombol    | Tampil                                           | Tampil                              | baik                      |
| data                      | tombol                       | tambah data    | pesan data                                       | pesan data                          |                           |
| karyawan                  | data tidak                   |                | wajib diisi                                      | wajib diisi                         |                           |
|                           | mengisi                      |                |                                                  |                                     |                           |
|                           | data                         |                |                                                  |                                     |                           |
|                           | karyawan                     |                |                                                  |                                     |                           |
|                           | Klik                         | Klik tombol    | Tampil                                           | Tampil                              | baik                      |
|                           | tombol                       | tambah data    | pesan data                                       | pesan data                          |                           |
|                           | tambah                       |                | berhasil                                         | berhasil                            |                           |
|                           | data                         |                | ditambah                                         | ditambah                            |                           |
|                           | mengisi                      |                |                                                  |                                     |                           |
|                           | data                         |                |                                                  |                                     |                           |
|                           | karyawan                     |                |                                                  |                                     |                           |
| Edit data                 | Pilih data                   | Klik tombol    | Tampil                                           | Tampil                              | baik                      |
| karyawan                  | klik                         | edit           | pesan data                                       | pesan data                          |                           |
|                           | tombol                       | Klik tombol    | berhasil                                         | berhasil                            |                           |
|                           | edit                         | update         | diubah                                           | diubah                              |                           |
|                           | mengisi                      |                |                                                  |                                     |                           |
|                           | data yang                    |                |                                                  |                                     |                           |
|                           | akan diedit                  |                |                                                  |                                     |                           |
| Hapus                     | Pilih data                   | Klik tombol    | Tampil                                           | Tampil                              | baik                      |
| data                      | klik                         | hapus          | pesan anda                                       | pesan anda                          |                           |
| karyawan                  | tombol                       | Klik hapus     | yakin ingin                                      | yakin ingin                         |                           |
|                           | hapus klik                   |                | menghapus                                        | menghapus                           |                           |
|                           | hapus                        |                | data                                             | data                                |                           |
|                           |                              |                | karyawan                                         | karyawan                            |                           |

**Tabel 5.4 Pengujian Mengelola Data Karyawan**

5. Pengujian Program Mengelola Transaksi Pesanan

Pada tahap ini dilakukan pengujian pada data transaksi pesanan untuk memastikan bahwa transaksi pesanan digunakan dengan baik dan sesuai dengan fungsinya.

| <b>Modul</b> | <b>Prosedur</b> | <b>Masukan</b>      | <b>Keluaran</b>        | <b>Hasil Yang</b>      | <b>Kesi</b> |
|--------------|-----------------|---------------------|------------------------|------------------------|-------------|
| Pengujian    | Pengujian       |                     | Yang                   | <b>Didapat</b>         | mpul        |
|              |                 |                     | <b>Diharapka</b>       |                        | an          |
|              |                 |                     | n                      |                        |             |
| Tambah       | Klik            | Klik tombol         | Tampil                 | Tampil                 | baik        |
| data         | tombol          | tambah data         | pesan data             | pesan data             |             |
| transaksi    | data tidak      |                     | wajib diisi            | wajib diisi            |             |
| pesanan      | mengisi         |                     |                        |                        |             |
|              | data            |                     |                        |                        |             |
|              | transaksi       |                     |                        |                        |             |
|              | pesanan         |                     |                        |                        |             |
|              | Klik            | Klik tombol         | Tampil                 | Tampil                 | baik        |
|              | tombol          | tambah data         | pesan data             | pesan data             |             |
|              | tambah          |                     | berhasil               | berhasil               |             |
|              | data            |                     | ditambah               | ditambah               |             |
|              | mengisi         |                     |                        |                        |             |
|              | data            |                     |                        |                        |             |
|              | transaksi       |                     |                        |                        |             |
|              | pesanan         |                     |                        |                        |             |
| Edit data    | Pilih data      | Klik tombol         | Tampil                 | Tampil                 | baik        |
| transaksi    | klik<br>tombol  | edit<br>Klik tombol | pesan data<br>berhasil | pesan data<br>berhasil |             |
| pesanan      | edit            | update              | diubah                 | diubah                 |             |
|              | mengisi         |                     |                        |                        |             |
|              | data yang       |                     |                        |                        |             |
|              | akan diedit     |                     |                        |                        |             |
| Hapus        | Pilih data      | Klik tombol         | Tampil                 | Tampil                 | baik        |
| data         | klik            | hapus               | pesan anda             | pesan anda             |             |
| transaksi    | tombol          | Klik hapus          | yakin ingin            | yakin ingin            |             |
| pesanan      | hapus klik      |                     | menghapus              | menghapus              |             |
|              | hapus           |                     | data                   | data                   |             |
|              |                 |                     | transaksi              | transaksi              |             |
|              |                 |                     | pesanan                | pesanan                |             |

**Tabel 5.5 Pengujian Mengelola Data Transaksi Pesanan**

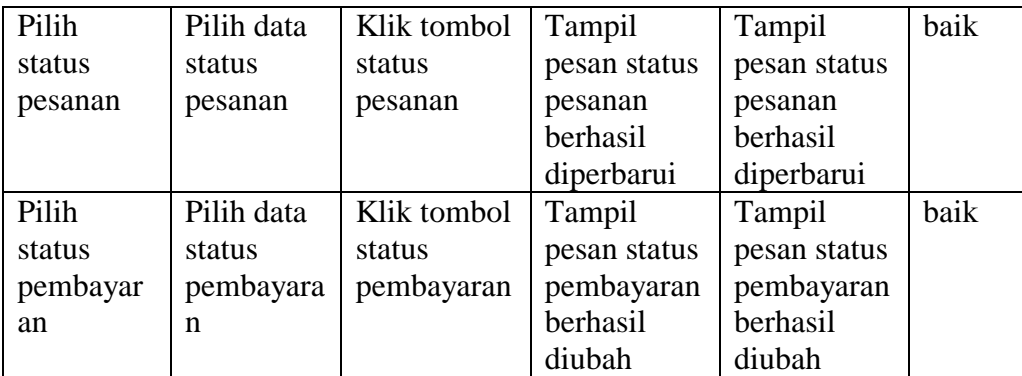

6. Pengujian Program Mengelola Data Laporan

Pada tahap ini dilakukan pengujian pada data laporan untuk memastikan bahwa mengelola data laporan telah dapat digunakan dengan baik dan sesuai dengan fungsnya.

| <b>Modul</b><br>Pengujian | <b>Prosedur</b><br>Pengujian | <b>Masukan</b> | <b>Keluaran</b><br>Yang<br><b>Diharapka</b> | <b>Hasil Yang</b><br><b>Didapat</b> | Kesi<br>mpul<br>an |
|---------------------------|------------------------------|----------------|---------------------------------------------|-------------------------------------|--------------------|
|                           |                              |                | n                                           |                                     |                    |
| Laporan                   | Mengklik                     | Klik tombol    | Tampil                                      | Tampil                              | baik               |
|                           | tombol                       | laporan        | tombol                                      | tombol                              |                    |
|                           | laporan                      | bulanan        | cetak                                       | cetak                               |                    |
|                           | bulanan                      |                |                                             |                                     |                    |

**Tabel 5.6 Pengujian Mengelola Data Laporan**

#### **5.3 ANALISIS HASIL YANG DICAPAI OLEH SISTEM**

Setelah selesai melakukan implementasi dan pengujian, adapun analisis

hasil yang dicapai oleh sistem ini adalah sebagai berikut:

1. Kelebihan sistem

Setelah melakukan pengujian terhadap sistem yang dibuat dapat dijabarkan

mengenai kelebihan sistem dapat dilihat sebagai berikut:

- a. Sistem ini mampu mengelola data layanan, data pelanggan, data karyawan, data transaksi pesanan, dan data laporan dengan cepat dan mudah.
- b. Sistem ini mampu menyimpan semua data dalam bentuk database dengan jumlah yang besar sehingga dapat mengatasi terjadinya penumpukan data, serta sistem dilengkapi fungsinya pencarian dan pengurutan yang dapat mempermudah dalam pencarian data yang dibutuhkan.
- c. Sistem mampu menyediakan informasi yang dibutuhkan berupa laporan yang akan diperoleh lebih cepat karena data-data yang dibutuhkan telah diinputkan sebelumnya.
- 2. Kekurangan Sistem

Setelah melakukan pengujian terhadap sistem yang telah dibuat terdapat kekurangan sistem yang dapat dilihat sebagai berikut:

- a. Sistem ini belum dilengkapi menu help, sebagai pentunjuk bagi pengguna sistem ini.
- b. Sistem ini tampilannya belum dinamis, di device tertentu tampilannya bisa berubah ukurannya.
- c. Sistem ini tidak ada fitur auto backup database.
- d. Sistem ini masih dijalankan dilokal saja sehingga transaksi pesanan dari luar laundry belum bisa dilakukan.